## **Operations related to the annual assessment in IS Study (student)**

1) Once logged in to the Student Information System [\(www.is.cuni.cz/studium\)](http://www.is.cuni.cz/studium), click the icon "Individual study plan for PhD students".

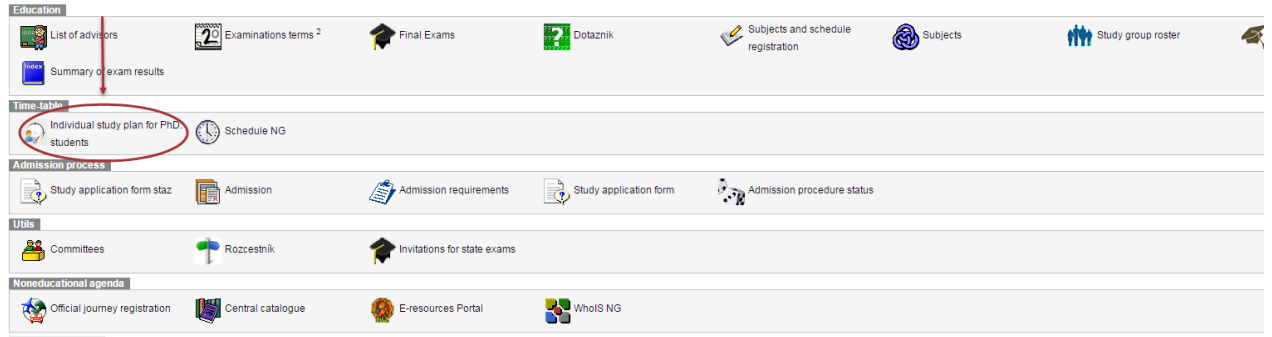

2) Use the link "Annual assessment of fulfilling the ISP" in the plan detail to open the detail of the annual assessment, and create the assessment form for the given academic year.

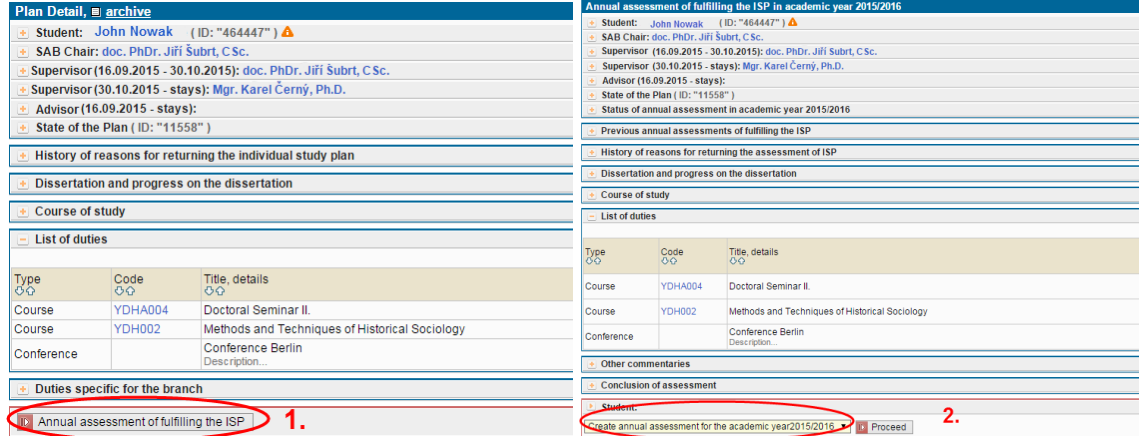

- 3) The following operations are possible in the annual assessment:
- a) to mark duties that are enrolled in as complete / incomplete, and add verbal comments;
- b) to suggest changes in the individual study plan (request to add/remove duties).

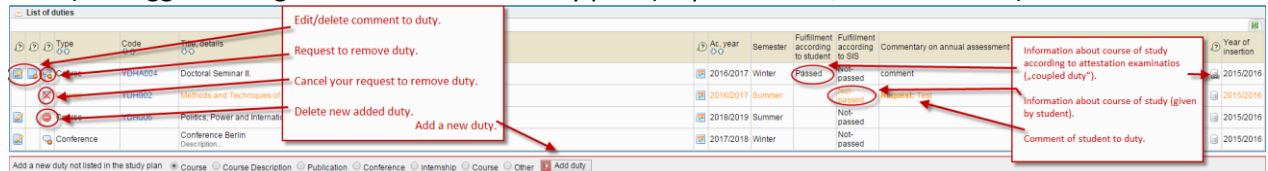

4) The form to enter a comment related to the completion of duties:

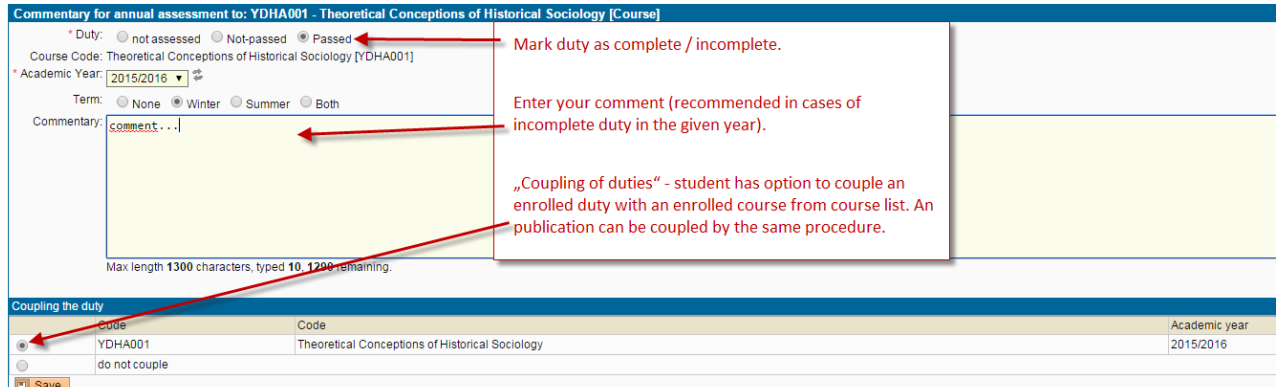

5) To add a duty (such as a course), select it from the list of courses offered by the faculty. To confirm your selection, click "Save". Other kinds of duties are selected in a similar way; instead of a specific course, the student will fill out the relevant text boxes.

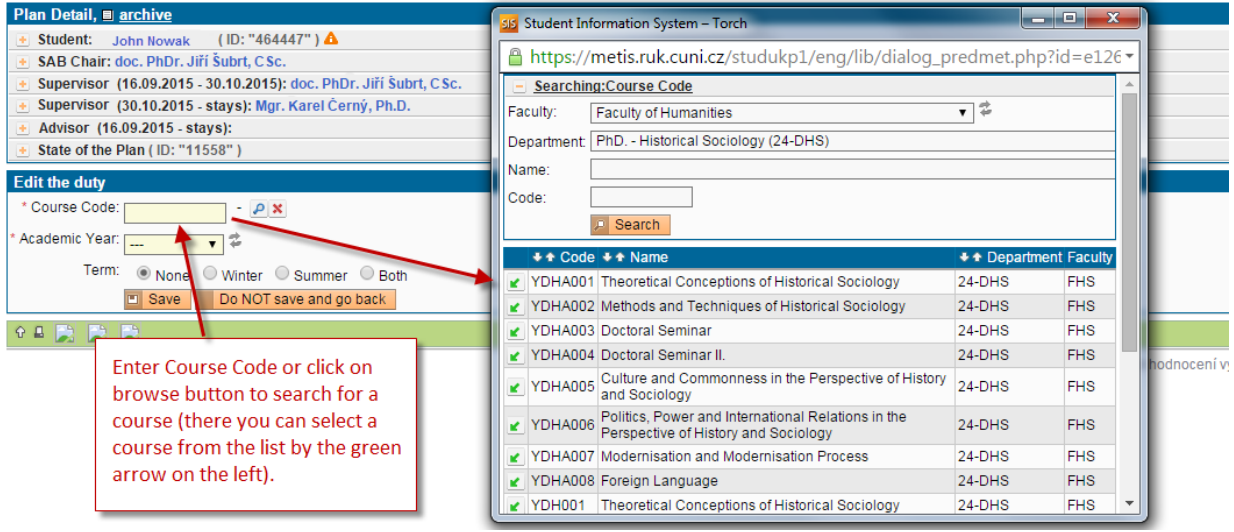

6) In the comments, the student can express his/her view on each type of duties. The necessary step, before the annual assessment proposal is submitted to the supervisor, is to add the "insert conclusion of assessment"; other comments are obligatory or voluntary based on the regulations of each faculty.

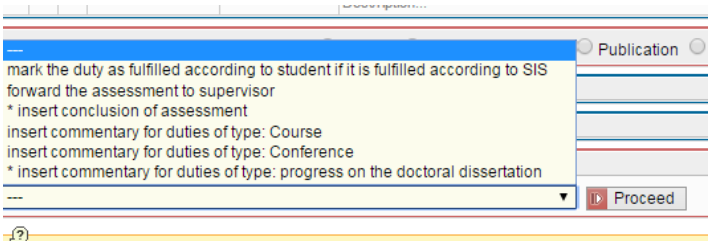

7) Once the proposal of the assessment is submitted to the supervisor, the student cannot further edit the annual assessment. If the supervisor returns the annual assessment to the student for changes or completion, the responsibility goes back to the student, and the relevant items can be edited again.

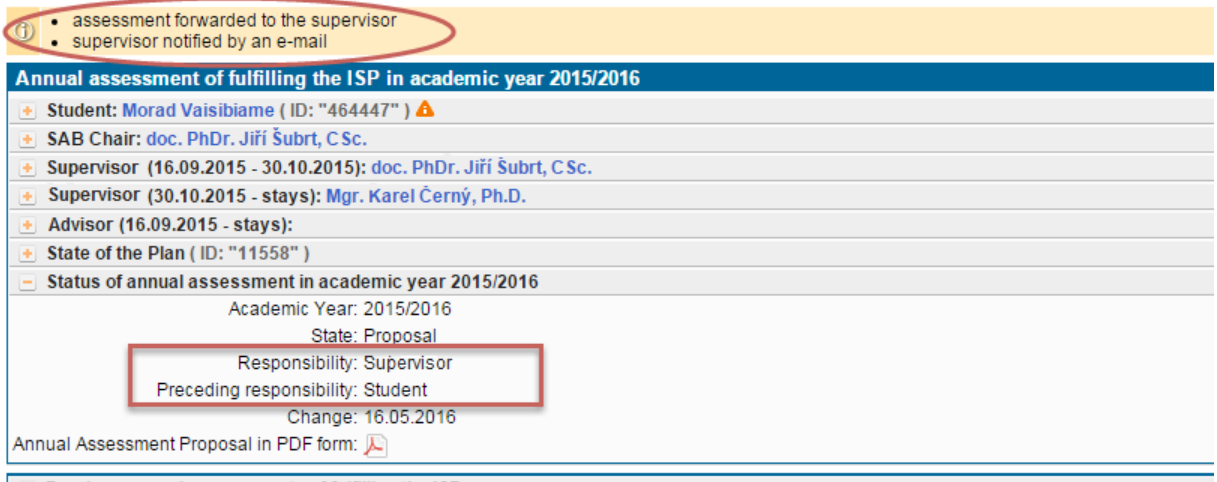

 $\boxed{+}$  Previous annual assessments of fulfilling the ISP